## **Ejercicio Práctico 06 Excel 2007**

1) Abrir el libro de Excel nombrado como **ejercicio6\_excel.xls** de la ubicación que el docente le indique. Posteriormente realizar los puntos que se detallan a continuación.

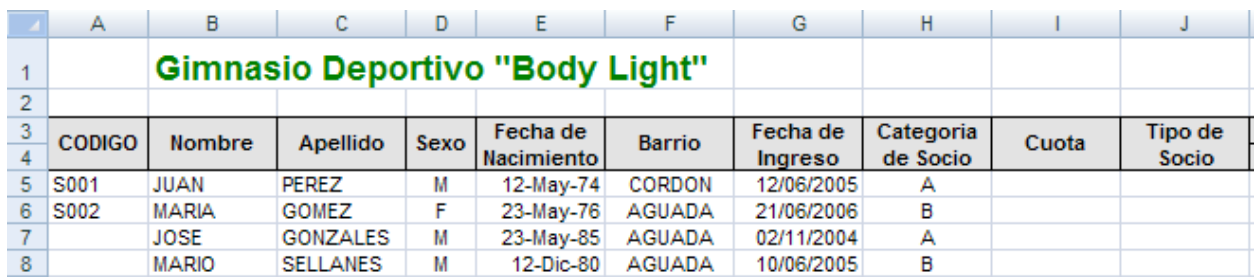

- 2) Rellenar el código de los socios utilizando la opción rellenar
- 3) Calcular la columna Cuota teniendo en cuenta las categorías de los socios, correspondiendo S/. 25 a la categoría "A" y S/. 18 a la categoría "B".
- 4) Insertar una columna entre Fecha de Nacimiento y Barrio rotulada como Edad, posteriormente calcularla.
- 5) En la columna Tipo de Socio se debe mostrar el texto "Adulto" si el socio posee mas de 30 años, de lo contrario se debe mostrar el texto "Joven".
- 6) Calcular el tiempo de permanencia del socio en días meses y años.
- 7) Utilizando las herramientas adecuadas, obtener en una hoja nombrada como Consultas la siguiente información (identifique con texto en fuente Arial de 14 ptos y color rojo, las distintas tablas que Ud. irá generando):
	- a) Todos los datos de los socios en general con categoría A.
	- b) Todos los datos de los socios hombres con edades entre 20 y 25 años inclusive.
	- c) Todos los datos de las socias mujeres de los barrios Cordón y Centro.
- 8) En una nueva hoja llamada Ordenada, copiar dos veces y en distintos lugares, la tabla de la hoja Socios, para luego ordenar los datos de la siguiente manera:
	- a) Una de ellas se quiere ordenada por Apellidos. Todos en forma ascendente.
	- b) La otra se pretende ordenar por Edades. Todos en forma descendente.
- 9) Guardar el libro actual con el nombre **Gimnasio** en su disquete (o memoria USB)